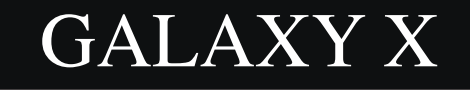

# Library Manual

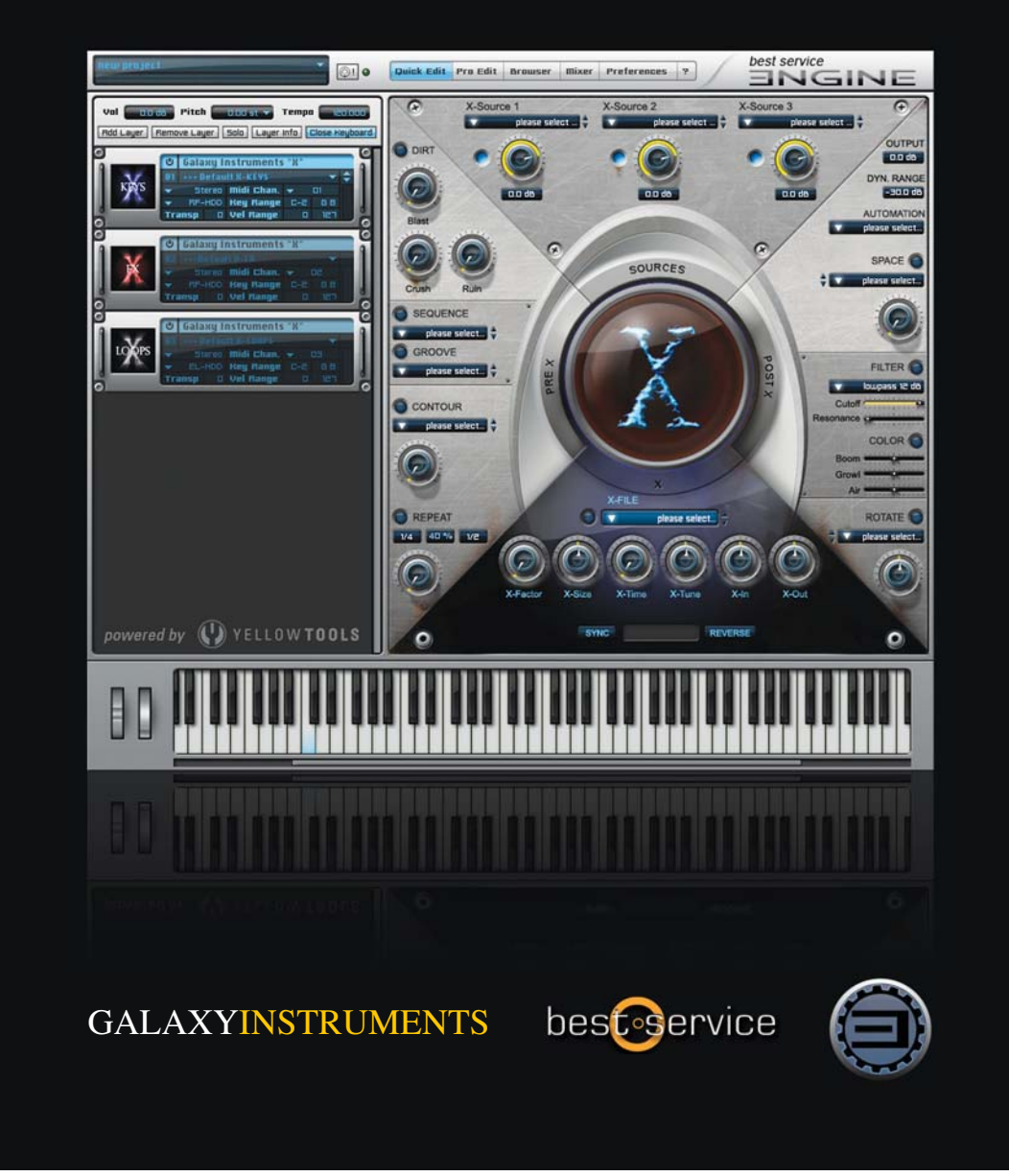

![](_page_1_Picture_18.jpeg)

### $1.$ Willkommen

Vielen Dank, dass Sie sich für Galaxy X entschieden haben!

Galaxy X ist ein CONVOLUTION SYNTHESIZER, der auf einer sehr leistungsfähigen and kreativen Art des Sound Designs basiert: Effekt Convolution.

Galaxy X vereint zum ersten mal alle Elemente von FX Convolution in einem integrierten System, in einem virtuellen Instrument:

- Sources (15 GB an Source Material: Effekte, Loops und tonal spielbare Instrumente
- die X-Engine (das Convolution Modul von X, ausgestattet mit über 1400 Convolution X-Files und einem intuitiven Benutzer Interface zur dynamischen Kontrolle von FX convolution)
- Pre-X und Post-X Engines (zur Vorbereitung und zur Finalisierung des Sounds vor und nach dem Convolution Prozess)

Die Soundkategorien reichen von Spheres, Impacts, Rhythms, Bowed-, Beaten- und Plucked Instruments über tonal spielbare Loops, unzählige Effekt-Sounds, Morphings und Electronics bis zu Sequences, Cinematic Soundscapes, Wild Ambiences, Drones, Effect Grooves oder Reversed Sounds. Von "smooth&deep" bis zu "hard&heavy" - und Vieles mehr.

Galaxy X eignet sich hervorragend für Score Music - Games - Ambient - Chill - Soundtrack - Trance - Electronic Music - Dance - Pop - Progressive - Experimental

... für alle, die auf der Suche sind nach neuen inspirierenden Sounds!

Dieses Manual gibt eine Einführung in die Möglichkeiten von FX Convolution und in Galaxy X.

Galaxy Instruments - Uli Baronowsky

Wir bitten um Vorsicht mit der Abhörlaustärke beim Ausprobieren verschiedener X-Files. Convolution kann je nach Kombination zwischen Source - und X-File starke Resonanzen und Pegelschwankungen auslösen. Für mögliche daraus resultierende Schäden können Galaxy Instruments und Best Service keine Verantwortung übernehmen.

#### $2.$ Convolution

In der Welt der Tontechnik ist Convolution ein Prozess, bei dem zwei Sounds miteinander "multipliziert" werden oder ein Sound über einen anderen "gefaltet" wird. Das Ergebnis ist ein Hybrid der beiden Originalklänge, woraus sich nie dagewesene Möglichkeiten in der Welt des Sound Designs ergeben.

Bisher wurde Convolution im Audiobereich in erster Linie als Faltungshall genutzt, also zur Simulation von akustischen Räumen. Zu diesem Zweck wurde eine Art "Fingerabdruck" eines akustischen Raumes genommen. Im einfachsten Fall funktioniert dies, indem ein Raum durch einen Impuls, beispielsweise einen Schuss, angeregt und der darauf folgende Hall als Sample aufgenommen wird. Dieses Sample wird entsprechend als "Impulsantwort" oder englisch "Impulse Resonse", kurz IR, bezeichnet. Wird dieses IR in einem Faltungshall verwendet, wird quasi das IR über das eingehende Source Signal "gefaltet", wodurch die Source quasi virtuell in den aufgenommenen Raum plaziert wird.

Dieses Prinzip funktioniert allerdings nicht nur mit aufgenommenen Räumen, sondern quasi mit jedem Soundfile, wobei das Resultat ein Morphklang aus Source und IR ist. Da die in Galaxy X verwendeten Convolution Files weit über Impulsantworten hinausgehen, haben wir sie "X-FILES" genannt, dass über den eingehenden SOURCE Klang gelegt wird. Diese Art von Convolution nennen wir FX CONVOLUTION.

Die Interaktion zwischen X-File und Source bezieht sich auf verchiedene Klangparameter:

![](_page_3_Picture_5.jpeg)

#### $2.1.$ Frequenz

Das Frequenzspektrum des X-Files legt sich wie ein Filter über die Klangfarbe der Source. Hierdurch können bestimmte Frequenzen herausgefiltert oder verstärkt werden, es können außergewöhnliche Klangfarben jenseits der Möglichkeiten eines EQs entstehen, Vintage Klangeffekte, die den Charakter alter Radios oder Telefone nachbilden oder dynamische Frequenzveränderungen von langsamen Modulationen bis zu radikalen Filter Sweeps.

## 2.2. Volume Hüllkurve

Die Hüllkurve der Source wird durch das X-File neu geformt oder die Hüllkurve des X-Files wird durch die Source getriggert. So kann ein harter Source Attack in einen weichen Pad Attack transformiert werden, eine impulsartige Source kann sich zu einem langen Sustain verlängern, eine kurze Source kann sich im Volume Verlauf vollkommen verändern, so wie das X-File es bestimmt. Ein Reverse X-File kreiert aus jeder Source einen Reverse Sound und ein X-File Loop projeziert seine rhytmische Struktur auf die der Source.

2.3. Stereo Position -HQDFK\$UWGHV;)LOHVN|QQHQ6WHUHRSRVLWLRQXQGEUHLWHGHV6RXUFH6RXQGVYRP;)LOHEHUQRPmen, ensprechend der Source beibehalten werden oder es kann ein Morph aus beiden entstehen. Die öffnet das Tor zu zahllosen Panning Effekte bis hin zu frequenzabhängigen Pannings.

Da die Frequenzen von Source und X-File miteinander interagieren, kann das Resultat sowohl eine Auslöschung bestimmter Frequenzbereiche als auch eine Resonanz sein. Resonanzen können kritisch, aber auch sehr reizvoll sein. Da Galaxy X ein integriertes System aller Komponenten von FX Convolution bietet, können in entsprechenden Layern die positiven Seiten von resonanz genutzt und die negativen minimiert werden.

#### $2.5$ Tonalität

Wenn die Source tonal und das X-File eher geräuschhaft ist, wird der resultierende Klang die Tonalität der Source haben. Wenn das X-File sowohl tonale und Geräuschanteile hat, führt dies zu einem resonanten Ergebnis. Wenn das X-File ein klar tonaler Sound ist und die Source eher geräuschhaft, wird die Tonalität des X-Files übernommen. Auf diese Weise kann ein Drumloop in einen Sitar-Loop mutieren, ein einzelner Source Hit kann eine tonale Phrase kreieren, ein Drum Kit kann in ein "Flute-Kit" morphen.

All diese Parameter von FX Convolution wirken gleichzeitig und öffnen die Tür zu einer Unzahl von Interaktionen und neuen Sounds.

3. Installation & Layer Modern & Layer with Salaxy-X basiert auf dem "ENGINE" Player with Galaxy X geliefert wird.

Der Installations Prozess des Engine Players und von Galaxy X sind im "Engine Manual" genau beschrieben, das über die "Help" Seite des Engine Players abrufbar ist.

Nach der Installation von Engine Player und Galaxy X können im Preference Menu des Players die drei Libraries von Galaxy X hinzugefügt werden:

![](_page_4_Picture_130.jpeg)

Nach Öffnen des Engine Players erscheint ein "Default Layer" in der "Layer Area" (1), die sich im linken Bereich des Players befindet. Im Dropdown Menu des Layers erscheinen die drei X-Libraries **(2)**

![](_page_5_Picture_1.jpeg)

Zum Laden wählen Sie einen Layer aus einem der drei Dropdown Menus.

Mit einem Click auf "Add Layer" oberhalb der Layer Area wird ein weiterer Layer erzeugt. In diesen Layer kann ein weiterer Layer aus den X Libraries geladen werden. Durch die Zuweisung verschiedener Midi Kanäle können mehrere Layer gleichzeitig genutzt werden.

![](_page_5_Picture_4.jpeg)

 *Bitte beachten Sie, daß FX Convolution sehr CPU intensiv sein kann und jeder Layer sein eigenes Convolution Modul besitzt.* 

Fechts neben der Layer Area befindet sich die Quick Edit Page (1) mit der Benutzer Oberfläche von Galaxy X. Um zwischen den Quick Edit Pages der verschiedenen Layer hin und her zu schalten genügt ein Click auf den entsprechenden Layer in der Layer Area.

Oben links im Engine Player kann ein Projekt (2) geladen oder abgespeichert werden. Ein Projekt enthält alle Layer mit sämtlichen Einstellungen und allen Settings des Engine Mixers.

## $4.$ Benutzer Oberfläche

Alle Informationen, die hier im Manualüber das Benutzer Interface nachlesbar sind, können Sie auch auf unserer Website auf intuitive Weise über die Interface Tour erhalten: www.galaxy-instruments.com/x-tour.html

![](_page_6_Picture_2.jpeg)

Das Benutzer Interface erscheint nach Laden eines Layers auf der Quick Edit Page. Die Benutzer Oberfläche teilt sich auf in vier Bereiche, die gegen den Uhrzeigersinn vom Source Sound durchlaufen werden:

- Das SOURCES Modul, in dem die Source Samplesets ausgewählt werden.
- Die PRE-X Engine, die die Source Sounds auf den Convolution Prozess vorbereitet.
- Die X Engine, das Convolution Modul von X.
- Die POST-X Engine zur Finalisierung der Sounds nach dem Convolution Prozess.

## 4.1. Sources

![](_page_7_Picture_1.jpeg)

Im SOURCES Bereich werden die Basissounds ausgewählt. Drei Source Sounds können miteinander kombiniert werden. Wählen Sie die Source Sounds aus den drei Dropdown Menus (3) aus und stellen Sie deren Lautstärke (4) ein für ein gutes Mischungsverhältnis. Jede Source kann anund ausgeschaltet werden (5).

*Jeder einzelne Source Sound selbst kann im* **Pro Edit** *bis ins letzte Detail editiert werden.*

Die Sources sind in den drei X Libraries unterschiedlich gemappt:

- Bei den X-KEYS Sources sind alle Sounds über die gesamte Klaviatur gemappt. Auf diese Weise werden alle geladenen Source Sounds gleichzeitig gespielt. Die X-FX Sources teilen sich auf in zwei Kategorien. Die Haupt X-FX Sources bieten verschiedene FX Samples, die von C3 an aufwärts gemappt sind. Auf diese Weise können verschiedene Samples der gleichen Art gleichzeitig gespielt werden, außerdem bieten diese Sources die Möglichkeit, einen Überblick über die verschiedenen Samples zu bekommen. Jede FX Source hat einen ihr zugeordneten Ordner mit dem selben Namen und dem Anhang "singles". Hier befinden sich Source Sections für jedes einzelne Sample. Bei vielen Effekt Samples bietet das Herauf- oder Herabstimmen der Samples große Soundmöglichkeiten, weshalb in diesen "Single" Sources die Samples über die gesamte Tastatur gemappt sind.
- X-Loops bietet die Möglichkeit, 36 Loops gleichzeitig zu nutzen. Dies wird erreicht, indem jede der drei Loop Sources einen anderen Oktavbereich abdeckt. Source eins kann gespielt werden zwischen C2 und B2, Loop Source zwei zwischen C3 und B3 und schließlich Source 3 zwischen C4 und B4. Auf diese Weise können bis zu 36 Loop Sam ples gleichzeitig gespielt werden.

#### $4.2.$ Pre-X

**6** DIRT

**1 BEQUENCE** 

**SROOVE** 

**C** SONTOUR

**CREPEAT** 

20 21 20

please select...

please select...

 $\sqrt{2}$  / ease select...

Nach dem SOURCES Modul gelangt der Basis Source Sound in die Pre-X Engine. In der Pre-X engine finden sich verschiedene Effekte, die die Source für das Convolution Modul vorbereiten.

Das erste Modul ist "Dirt" (6) mit den Effekten "Blast", "Crush" und "Ruin".

Blast (7) istein Distortion Effekt, der die Source leicht oder extrem verzerren kann. Crush (8) reduziert die Birate, wodurch der Source gleichzeitig ein Quantisierungs Rauschen hinzugefügt wird, dessen Stärke von der Stärke der Bitreduction abhängt..

> Ruin (9) reduziert die Samplerate, was ebenfalls Noiseanteile hervorbringt, die allerdings etwas "wärmer" klingen als die durch Bitreduction erzeugten.

W Noise, also der Rauschanteil der Source, hat eine besondere Bedeutung für FX Convolution. Je größer der Geräuschanteil der Source, umso größer ist der Anteil des X-Files im resultierenden Sound. Daher kann über Crush und Ruin das Klangergebnis stark verändert werden.

Das zweite Pre-X-Modul ist für X-FX und X-Keys auf der einen und X-Loops auf der anderen Seite unterschiedlich..

X-FX und X-Keys bieten eine Kombination aus "Sequence" (10) und "Groove" (11), die auch in Kombination nutzbar sind

Das Dropdown Menu von Sequence stellt verschiedene Arpeggio Presets zur Verfügung, die einen Akkord nach oben, unten oder in beide Richtungen auflösen.Daneben gibt es ebenso tonale Sequenzen für verschiedene Skalen.

Im Gegensatz zu den Sequenzen, die einen Akkord in einzelne Töne zerlegen, spielen die Groove Presets einen Akkord als ganzes in einem bestimmten Rhytmus.

Beide Module, "Sequence" und "Groove" sollten auch zusammen genutzt werden. So enstehen endlose Rhytmus Kombinationen, die immer in Sync zum Host Sequencer laufen.

Da "Sequence" und "Groove" für Loop Sources wenig Sinn machen, sind sie in der X-Loops Library durch den Pre-EQ (12) ersetzt, der sehr hilfreich sein kann bei Loops und längeren oder resonanten X-Files. Der Pre-EQ bietet einen Ein-Band Equalizer mit regelbarer Frequenz und Gain (13), einen Low Pass Filter (14) und einen High Pass Filter (15).

Der Contour (16) Effect ist ein Compressor zum Akzentuieren der Source.

Er arbeitet einfach und effektiv: Preset wählen (17) und die Contour Stärke einstellen (18).

Die Pre-X Engine wird abgeschlossen durch Repeat (19), ein Filter Delay. Hierdurch kann die Source noch vor der X-Engine mit einem Delay versehen werden. Dabei ist das Delay stets in Sync mit dem Host Tempo. Es können unterschiedliche Notenwerte (20) für linkes und rechtes Delay gewählt, sowie das Echo Feedback (21) eingestellt werden.

![](_page_8_Picture_15.jpeg)

# 4.3. X Engine

Die X-Engine, der Convolution Effekt, ist das Zentrum von X. Und die X-Files, die Impulsantworten, sind das Herz der X-Engine.

*X bietet über 1400 Convolution X-Files…*

*X-Filter: verschiedene Filter X-Files, die dynamisch das Spektrum der Source verändern und zusätzlich radikale Up- und Down-Sweeps erzeugen können.* 

*X*-Gear: Hier finden sich Impulsantworten verschiedener Geräte wie von alten Telefonen, Radios, Tape Delays, Vintage *Hallgeräten, Feder Hallgeräten.*

*X-Loops: über 600 Loop Files, die tonale und Effekt-Loops aus jeder Art von Source Material erzeuegen.*

*X-Morphs: X-Files, die die Source mit elektronischen, natürlichen oder Instrumenten- und Orchester-Sounds morphen.*

*X-Resonance: resonante X-Files, die die spektralen und Filtereffekte mit resonanz erweitern.*

*X-Reverse: mit diesen* Ä*umgekehrten" X-Files lassen sich aus jeder Source Reverse Effekte erzeugen.*

*X-Soundscapes: lange X-Files, die verschiedene Klangwelten wie* Ä*Emergency Room'" oder* Ä*Scary" kreieren. Das Anschlagen nur eines Tons oder einer langsamen Tonreihe erzeugt aufregende dynamische Klanglandschaften.*

*X-Spheres: zur Erzeugung sphärischer Klänge.*

*X-Textures: zur Veränderung der* Ä*Form". Hier entstehen neue Attacks, dynamische Panorama Bewegungen, Sustains entstehen aus kurzen Source Attacks, breite Stereo Effekte aus engen Mono Sources.*

*X-Timbre: kurze Impulsantworten, die EQ ähnlich wirken, aber deutlich variabler sind.*

*X-Tonal: tonale X-Files, deren Tonalität sich mit der der Source mischt.*

![](_page_9_Figure_14.jpeg)

Die X-Engine ist einfach zu bedienen: nach dem Anschalten (22) wird ein X-File aus dem Dropdown Menu der X-Engine (23) gewählt und der X-Factor (24) eingestellt.

Der X-Factor kontrolliert den Anteil bzw. die Stärke der FX Convolution im finalen Sound, also das dry/wet Verhältnis zwischen der Source und dem durch die X-Engine bearbeiteten Sound.

Die Stärke des X-Factors, also der Convolution-Stärke, wird durch das X-Eye (25) im Zentrum der Bedienoberfläche dynamisch visualisiert.

In der Default Einstellung wird der X-Factor durch das Modulationsrad (midi cc 1) kontrolliert, was eine ständige intuitive Kontrolle des X-Factors ermöglicht. Natürlich kann dem X-Factor auch jeder andere Midi Controller zugewiesen werden wie zum Beispiel das Expression Pedal, falls Sie beide Hände zum Spielen frei haben möchten.

Die nächsten beiden Regler verändern die Länge des X-Files und damit auch die Länge des finalen Sounds. Die Releasezeit des finalen Sounds hängt nämlich auch von der Länge des X-Files ab. Falls also der Sound gefällt, aber die Länge nicht passt, kann dies durch die Parameter X-Size und X-Time geregelt werden.

X-Size (26) verändert die tatsächliche Länge des X-Files durch Time-Stretching oder Time-Compression. Auf diese Weise verändert nach wie vor das gesamte X-File die Source, allerdings in einem langsameren oder schnelleren Tempo.

Es gibt einige X-Files, die in Sync zum Host-Tempo sind. Hierzu gehören alle Loop X-Files. Für diese Presets ist der Sync Knob (27) angeschaltet. In diesem Fall wird die X-Size automatisch entsprechend des Host Tempos reguliert.

Im Gegensatz zur X-Size wird durch X-Time (28) die Lautstärke Hüllkurve des X-Files und damit seine Effektive Länge verkürzt. Daher verändert nur der "verbleibende" Teil des X-Files die Source.

X-Tune (29) verändert die Stimmung des X-Files. Hierdurch können verrückte und fantastische Effekte entstehen, zum anderen dient X-Tune zur Anpassung der Tonart bei tonalen X-Files.

Das tonale X-File "Angels in B major" zum Beispiel wird in D-Dur nicht gut funktionieren. Durch Veränderung von X-tune um 3 Halbtöne nach oben kann der entsprechende Sound nun in D-Dur verwendet werden.

X-In (30) und X-Out (31) verändern die Eingangs- und Ausgangslautstärke der X-Engine. In Abhängigkeite vom Level der Source und insbesondere der Interaktion zwischen Source und X-File wird es manchmal notwendig sein, das Ein- und Ausgangslevel zu verändern.

Die Interaktion zwischen Source und X-File kann unter Umständigen laute Resonanzen erzeugen. Daher sollten Sie beim Experimentieren mit verschiedenen Kombinationen mit der Abhörlautstärke vorsichtig sein.

Der Reverse Schalter (32) ist das Tor zu einer Unzahl an Reverse Effekten. Galaxy X kann Reverse Sound Effekte mit jedem der über 1400 X-Files in Kombination mit jedem Source Sound erzeugen.

#### $4.4.$ Post-X

Nach der X-Engine wird der Sound durch die Post-X Engine finalisiert.

Rotate (33) bietet etliche Stereo- und Panning-Effekte. Wählen Sie einfach ein preset aus und verändern Sie die Stereo Intensität. Durch drehen des Rotate Knopfes nach links wird die Stereo Bewegung umgekehrt.

Colour (34) ist ein musikalisch angelegter EQ zur Anpassung des Bassbereichs mit "Boom", der tieferen Mittenfrequenzen durch "Growl" und der Höhen mit 'Air'.

Filter (35) bietet 15 verschiedene Filter Typen und im Pro Edit unzählige Modulations Möglichkeiten, die sich zum Teil auch in den über 1000 fertigen Layern finden.

Space (36) ist ein Faltungshall zur Erzeugung verschiedener Hallräume.

Durch Automation Presets (37) ist es einfach, die X Controls an Ihren Midi Controller anzupassen. Jedem Poti oder Schalter auf der Quick Edit Page kann durch einfachen Rechts-Klick ein Midi-Controller zugewiesen werden. Solch ein individuelles Benutzer-Midi-Setup kann anschliessend als Automation Preset abgespeichert und in jedem anderen X-Layer wieder aufgerufen werden.

Dynamic Range (38) beeinflusst den dynamischen Bereich in Abhängigkeit zur Velocity.i

Output (39) kontrolliert die finale Ausgangs Lautstärke.

![](_page_11_Picture_9.jpeg)

**POST** 

### 5. Wie benutzt man X?

#### $5.1.$ Instrument Layer

Galaxy X kommt mit über 1000 direkt spielbaren Instrument Layers für X-Keys, X-FX und X-Loops. Wer gerne mit Presets arbeitet oder Presets als Ausgangspunkt für eigene Sounds nimmt, wird hier reichlich Material finden. Und auf www.galaxy-instruments.com wird es regelmäßig neue Layer geben.

Ein Layer kann entweder in der Layer Area (1) oder im Browser Fenster (2) des Engine Players geladen werden. Der Browser öffnet sich über den "Browser" Schalter oberhalb der Quick Edit Page.

![](_page_12_Picture_4.jpeg)

In der "Layer Area" finden sich alle Layer in Untermenus. Die Pfeile (3) neben dem Layer Dropdown Menu zum Weiterschalten zum nächsten oder vorherigen Layer

![](_page_12_Picture_6.jpeg)

![](_page_13_Figure_0.jpeg)

Das Haupt Browser Fenster des Engine Players bietet eine Suchfunktion. Nach einem Klick auf den Browser Schalter navigieren Sie zur Library, in der Sie einen Sound suchen möchten und geben ein oder mehrere Suchworte in das Suchfeld (4) ein. Falls mehr als ein Wort eingegeben wird, sollte sich zwischen den Worten ein Leerzeichen und kein Komma befinden. Die Suchwörter ("keywords") beinhalten Kategorien und Attribute.

Die Kategorien entsprechen den Ordnernamen der jeweiligen Library. Ein Layer, der zum Beispiel der Unterkategorie "Scary" zugeordnet ist, kann gleichzeitg zu anderen Kategorien gehören wie beispielsweise "Atmospheres" oder "Reversed". Falls Sie also einen "scary" Sound suchen wird die Suche im Browser mit dem keyword "scary" mehr Ergebnisse bringen als sich im Unterordner "scary" befinden!

![](_page_13_Picture_39.jpeg)

![](_page_14_Figure_0.jpeg)

Außerdem können Sie mit einigen "Attribut" Begriffen nach bestimmten Layern suchen. Hier ist eine Liste möglicher Attribute für die Suchfunktion:

## 5.2. X-Factor und Modulationsrad

Der X-Factor kontrolliert das Verhältnis zwischen der originalen Source und dem durch Convolution bearbeiteten Sound und dieses Verhältnis wird durch das X-Auge ständig visualisiert. Als Default Einstellung ist das Modulationsrad immer mit dem X-Factor verbunden, um eine ständige spontane Veränderung des X-Factors zu ermöglichen. Daher sollten Sie nach dem Laden eines Layers in jedem Fall mit dem Modulationsrad experimentieren. Probieren Sie aus, wie der Layer "trocken", also ohne Convolution klingt und wie der Anteil an Convolution den Gesamtklang verändert. Insbesondere eine dynamische Veränderung des X-Factors kann aufregende Sounds hervorbringen. Dabei gibt es einige Instrument Layer, bei denen der X-Factor in seiner Stärke intern dynmisch moduliert wird.

![](_page_14_Picture_4.jpeg)

![](_page_15_Picture_0.jpeg)

Falls Sie einen anderen Midi Controller als das Modulationsrad zur dynmischen Veränderung des X-Factors nutzen wollen - zum Beispiel ein Expression Pedal um beide Hände zum Spielen frei zu haben - kann über einen Rechts Klick auf den X-Factor der Midi Controller schnell und einfach gewechselt werden.

## 5.3. Sources

Nach dem Laden eines Layers sollten Sie sich die drei Sources einzeln anhören, trocken und in Kombination mit dem X-File, um ein Bild davon zu bekommen, welche Source welchen Teil des finalen Sounds ausmacht. Verändern Sie das Mischungsverhältnis der drei Sources oder die Sources selbst. Außerdem können die Sources in allen Details im Pro Edit verändert werden.

## 5.4. X-Files

Verändern Sie das X-File. Die X-Files sind die Impulsantworten, das Herz der X-Engine. Versuchen Sie verschiedene Kategorieren von X-Files um ein Gefühl dafür zu bekommen, wie diese verschiedene Source Sounds verändern. Die Effekte der X-Files sind äußerst umfangreich und variabel. Probieren Sie sie aus um zu sehen und zu hören, was alles möglich ist.

Wenn die Releasezeit, die durch das X-File verlängert werden kann, zu lang ist, sollten sie X-Time oder X-Size nutzen, um sie zu verkürzen (oder für besondere Effekte mit X-Size zu verlängern)

## 5.5. Eigene Layer

Wenn Sie einen neuen Layer von Grund auf selbst programmieren möchten, laden Sie zunächst den Default Layer der entsprechenden X Library.

Wählen Sie die Source Sounds aus den drei Dropdown Menus für Source eins, zwei und drei aus. Experimentieren Sie mit verschiedenen Kombinationen und Mischungsverhältnissen.

Versuchen Sie verschiedene X-Files mit unterschiedlichem X-Factor. Oder starten Sie mit nur einem einzelnen Source Sound in Kombination mit einem X-File und layern anschließend weitere Sources dazu.

Spielen Sie mit den Effekten der Pre-X Engine, um die Source zu modifizieren und dadurch auch die Wirkung des X-Files zu verändern. Beispielsweise wird durch "Crush" und "Ruin" der Anteil des X-Files prominenter. Für X-Loops können über den Pre-EQ resonierende Frequenzen herausgefiltert werden. Delays auf der Source können über das -File deutlich verfremdet werden. Es gibt viele Kombinationsmöglichkeiten.

# 5.6. Pro Edit

Über die Quick Edit Page ist Galaxy X intuitiv und effektiv editierbar. Wer noch weiter ins Detail gehen möchte findet im Pro Edit endlose Möglichkeiten. Im Pro Edit können alles Funktinen, Inserts, Effekte und Modulationen sowohl der Sources als auch der Layers editiert und evrändert werden.

![](_page_16_Picture_2.jpeg)

Nach dem Öffnen des Pro Edit Bereichs durch einen Klick auf den entsprechenden Schalter können Sie durch einen weiteren Klick auf "Content" in der Layer Area sehen, welches Modul editiert werden kann. Hier oder im entsprechenden Dropdown Menu (5) in der oberen Leiste des Engine Players kann zwischen Layer und den drei Sources hin- und hergeschaltet werden. Unten rechts werden alle Inserts (6) angezeigt, die im Layer oder der angewählten Source verwendet werden. Links daneben befinden sich die Modulationen (7) .Nach einem Klick auf "Insert FX" (8), wechselt der FX Bereich zu einer detaillierten Darstellung der Modulationsquellen. Oben rechts findet sich die Volume Hüllkurve (9) und oben links ein weiterer Filter (10).

Insert Effekte können über das "add insert fx" (11) Dropdown Menu hinzugefügt werden und Modulationen über das "modifier" Dropdown Menu (12).

Detaillierte Informationen über Pro Edit sowie über alle Insert Effekte und Modulationsquellen und -ziele finden sich im Engine Player Manual.

و مستحد المستعدين.<br>Die Ausgänge aller geladenen X-Layers kommen im "Mixer" des Engine Players zusammen. Jeder Layer hat einen eigenen Kanal im Mixer. So können die evrschiedenen Layer zu unterschiedlichen Outputs oder zu einem Bus geroutet werden oder weitere Insert Effekte in den entsprechenden Mixer Kanal eingebunden werden,

![](_page_17_Picture_2.jpeg)

Alle Layer inklusive der Mixereinstellungen zusammengenommen repräsentieren ein "project", das im Project Dropdown Menu (13) abgespeichert und geladen werden kann. Auch hier findet sich eine detaillierte Beschreibung im Engine Player Manual.

## 5.8. Mapping von User Samples

Maximal 25 Benutzer Source Samples können in einem X Layer gemapped und anschließend durch alle weiteren Effektmodule bearbeitet werden. Diese User Samples werden zusätzlich zu den über die Quick Edit Seite angewählten Sources abgespielt.

Eigene Samples können über "options" / "import audio files" im Layer Dropdown Menu gemapped werden. Im darauf folgenden Dialog können Sie die Key Zuordnung bestimmen.

![](_page_17_Picture_7.jpeg)

5.9. Benutzung von Midi Files im Layer

Midifiles können in einen Layer geladen und gemapped werden. Nach Anwahl von "import midi file" im Options Menu des Layer Dropdown Menus kann jedem Midifile eine Taste zugeordnet werden. Auf diese Weise können den X-Sounds Sequenzen zugeordnet und über eine Taste abgespielt werden. Midifiles sollten unterhalb A-1 für X-Keys und X-FX und unterhalb C2 für X-Loops gemapped sein.

### 6. **Support und Feedback**

Support für alle Fragen zum Engine Player und zu Galaxy X:

support@bestservice.de (Englisch und Deutsch)

support hotline +49 (0)89 4522892-22 (Englisch und Deutsch) Dienstag und Freitag 10:00 - 14:00 Uhr

Feedback willkommen unter: feedback@galaxy-instruments.com

Konzept, Produktion und Aufnahmen: Uli Baronowsky Aufnahmen enstanden unter anderem: The Badroom, Maarweg Studio 2, Bauer Studios, Hansahaus Studios, Galaxy Studios. Graphik und GUI Design: Ingo Hermes (http://www.72punkte.de)

Danke für fantastische Sounds:

Bodek Janke (http://www.bodekjanke.de/) / Christopher Workman (for great Cicuit Bent Sounds) / Colin Fraser / Frieder Vogel / Hakan Akay / Ingo Hermes / Javier Vegas / Jens Gimborn / Julian Witzel / Klaus Baetz/Mani Moeinolsadat/Max Lehrke/Moogulator (http://www.moogulator.com/moogulator/)/Nadishana(http://www.nadishana.com/)/PetraKleinwächter/PhilKullmann/PhilippBardenberg/PreisslerMusic(http://www.preissler-music.com/)/RabihMerhi/RobbyMildenberger/Robin Mussmann/Sabine van Baaren (http://www.sabinevanbaaren.de/)/Sascha Breuer-Rölke/Stephan

Lembke / Tim Stadie / Tobias Dehler / Wolfgang Saus (http://www.oberton.org/) / Wolfgang Stach

Danke für den Support von Galaxy X:

Klaus Kandler, Robert Leuthner und alle bei Best Service / Stephan Lembke / Ingo Hermes / Dominic Raths / Mark Joggerst / Brandon 'The Voice' Etheridge / Klaus Baetz / Tim Stadie / Monika and Lillianna Dömer for ihre Geduld

# WWW.GALAXY-INSTRUMENTS.COM WWW.BESTSERVICE.DE